**DiamondCaves V2.2 documentation**

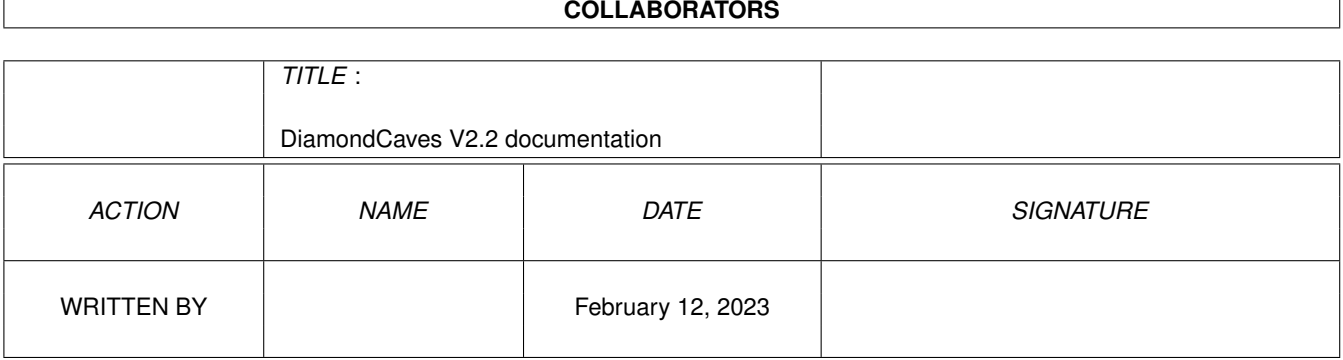

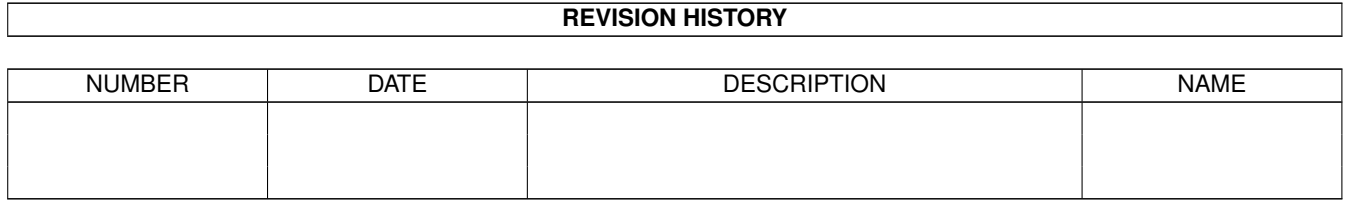

# **Contents**

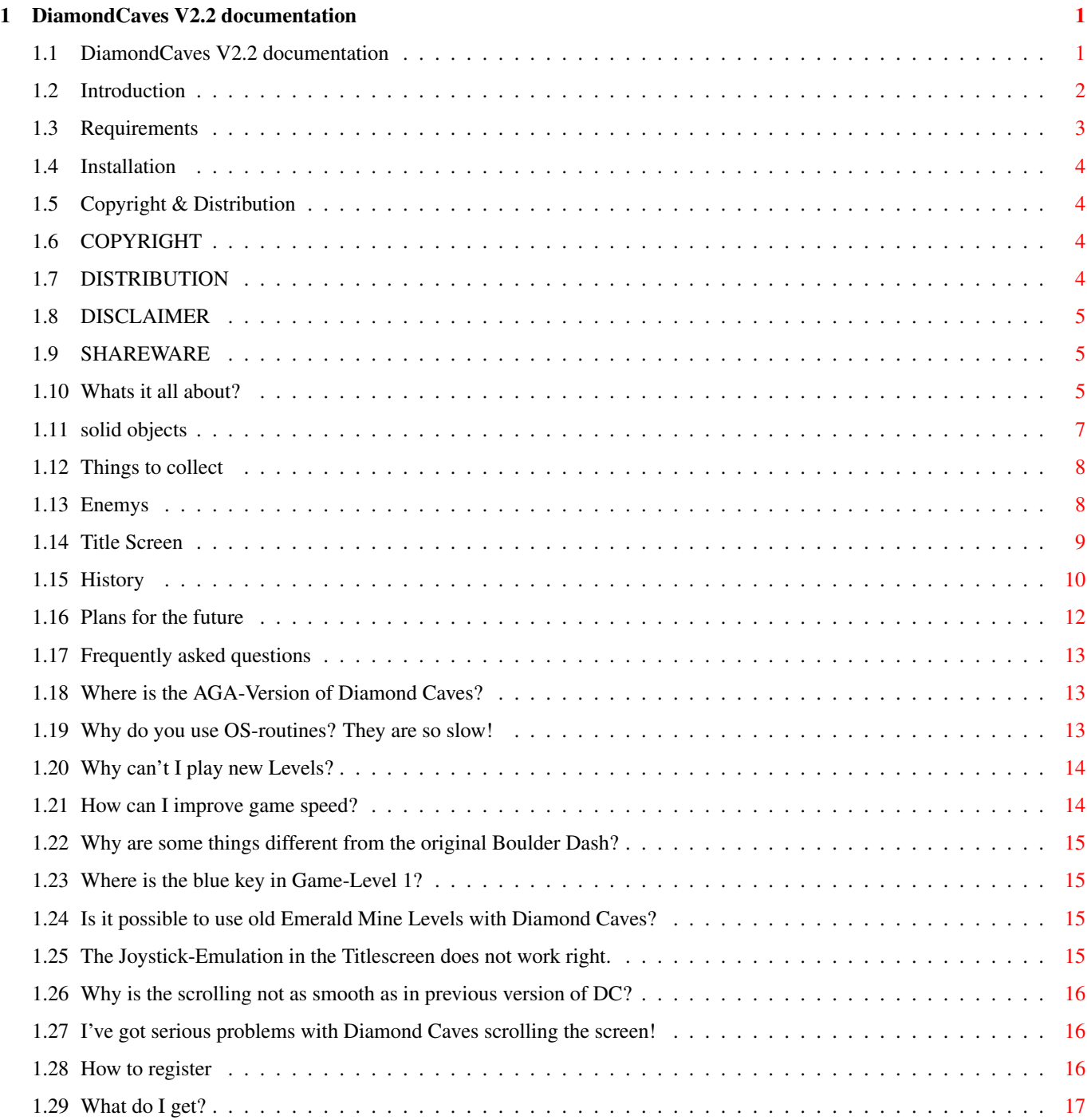

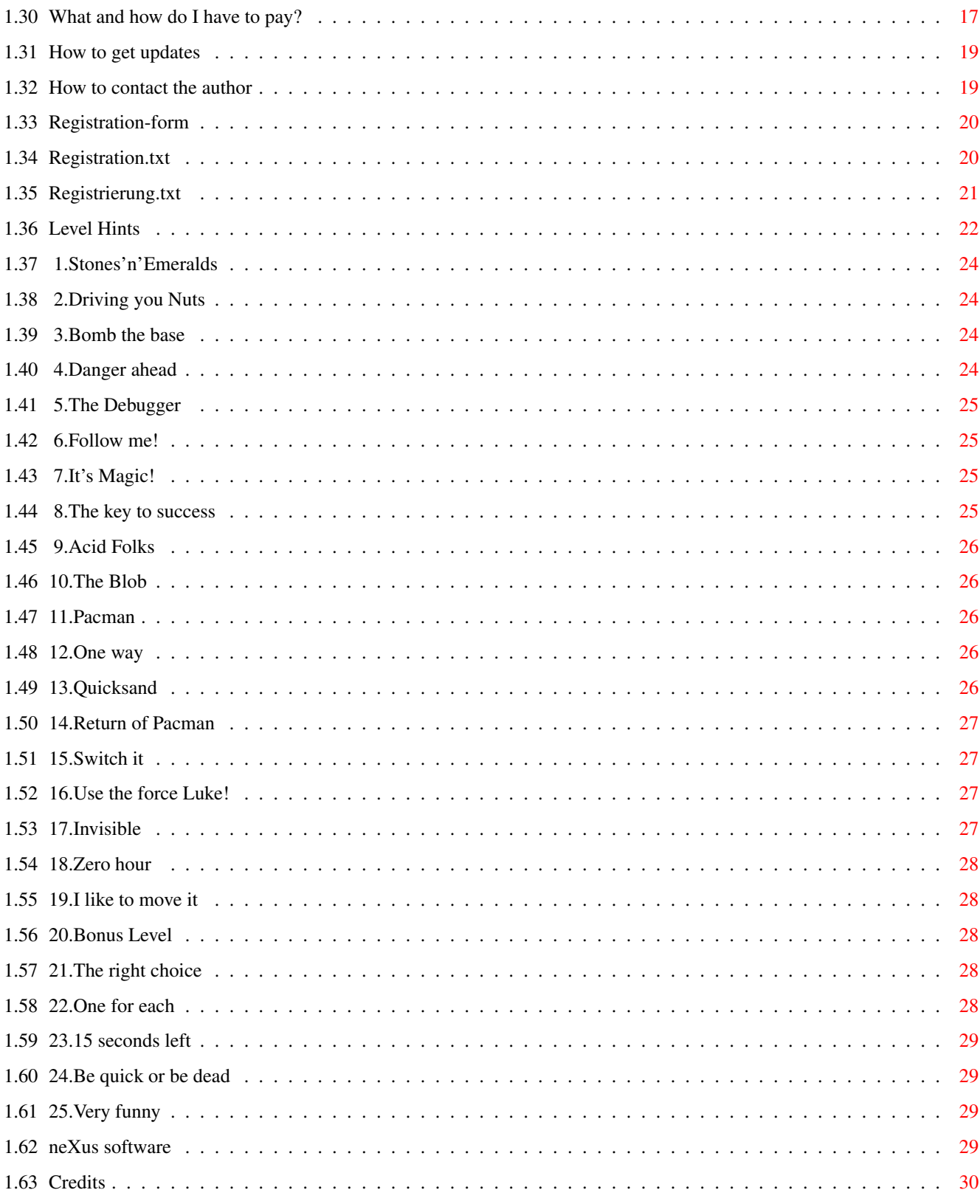

# <span id="page-4-0"></span>**Chapter 1**

# **DiamondCaves V2.2 documentation**

-=============-

## <span id="page-4-1"></span>**1.1 DiamondCaves V2.2 documentation**

Diamond Caves

Version V2.2 (05.09.1995) (C) Copyright 1994/95 by Peter Elzner neXus software - Shareware - A short summary of what you should know: Introduction Technical stuff: Requirements Installation Copyright & Distribution The game and how to play it: What's it all about? Solid Objects Things to collect Enemys Title Screen Need help? Take a look: Frequently asked questions

Level hints Past, present and future: History Plans for the future How to get and how to pay for Diamond Caves: How to register How to get updates How to contact the author Registration-form Credits

### <span id="page-5-0"></span>**1.2 Introduction**

Welcome to Diamond Caves V2.2! Here is a quick overview about what to do and what to read to start immediately: - If you have a vague knowledge of what the game is about, you may start right now, playing the 25 Tutorial -Levels. They will introduce you into all of the important things and extras of Diamond Caves. There are 10 Easy-Levels and 25 Game-Levels. The Game-Levels are for expert players. Newusers should read What's it all about? . If you constantly fail to solve a Level, try watching the record-file by clicking on "Replay-game" or read the chapter Level hints . The main menu and all of its gadgets are discussed in Title Screen . - If you want to reconfigure Diamond Caves please use the Diamond Caves Preferences program DiamondPrefs. Since V2.0 of Diamond Caves you can use the preferences program without a keyfile. - If you like the game, want to have more Levels or even like to create some of them yourself, read the part How to register because you won't get the Editor or new Levels without paying the shareware (it's worth it!).

```
- If you have comments, ideas or found some kind of bug, feel free to tell
                me
               .
But before asking stupid questions :-) read the chapter
               Frequently asked questions
               !
- New version may be released in the future. Read about the planned features in
               Plans for the future
                and be sure to know
               How to get updates
               .
- Do you think Diamond Caves is a bit slow on your Amiga? Then read
               How can I improve game speed?
               in the chapter
               Frequently asked questions
               .
- And finally: If you are some kind of PD-distributer and want to sell Diamond
Caves on Disk/CD-ROM or whatever, read the chapter
               Copyright & Distribution
               .
```
That's about it, enjoy the game.

#### <span id="page-6-0"></span>**1.3 Requirements**

This game is written in an OS-friendly way, so it may not be as  $\leftrightarrow$ fast as a common hardwarehack would be. The game requires: - Kick 2.0 - 1 MB chipmem / 1 MB fastmem  $- 68000$ - Harddisk - Commodore's Installer (can be found on your Workbench-Install-Disk) recommended for ultimate joy: - Kick 3.x - a 68020 (or higher) - 2 MB chipmem (if you want to use large Levels or more colors) If you wonder why I decided to base the game on OS-routines and why the game is not as fast as it could be, read the Frequently asked Questions . This program has beed tested with Enforcer, Mungwall and CodeWatcher.

## <span id="page-7-0"></span>**1.4 Installation**

Diamond Caves comes with a ready-to-run installer-script for the Commodore Installer. Just click on the icon and follow the text in the window.

Basically, the script will copy all files in a Directory, assign the name "DC:" to it and install some tooltypes.

If you select update, the Installer only copys the files in the directory(s) lower or equal to your current version of Diamond Caves. No Icons, Levels, Highscores or Names will be changed.

## <span id="page-7-1"></span>**1.5 Copyright & Distribution**

COPYRIGHT

DISTRIBUTION

DISCLAIMER

SHAREWARE

## <span id="page-7-2"></span>**1.6 COPYRIGHT**

Diamond Caves, the Diamond Caves Editor, DiamondGfx & DiamondSfx, DiamondHigh and DiamondPrefs are copyrighted (C) 1994/95 by Peter Elzner

That means that you are NOT ALLOWED to modify the programs and documentations in any way. Especially you MUST NOT remove the documentation or any other file.

You are NOT ALLOWED to use this software or any part of it for any other purpose than that one mentioned in this documentation, this also includes any images and samples.

Diamond Caves is SHAREWARE!

.

## <span id="page-7-3"></span>**1.7 DISTRIBUTION**

The Diamond Caves package and the Diamond Tools package are  $\leftrightarrow$ freely distributable. That means you are allowed to re-distribute these packages as long as you follow these points:

- Any re-distribution has to include all files in this archive, without any modifications. You are NOT ALLOWED to add or remove any files to/from the archive.
- This package may be freely distributed via BBSs, InterNet/UseNet, software libraries such as Fred Fish's and Aminet CD-ROM, and other similar electronic channels. You MUST NOT include it on any disk that is sold for more than 5 US Dollar (or an equivalent in other currencies).
- Disk magazines and services that charge extra for file transfers may NOT distribute it without written permission by Peter Elzner !

You are NOT ALLOWED to distribute you keyfile in any way! It contains your personal data and may only be used by the user who's name is encrypted into the file (should be you). This name is diplayed in the About Requester.

If you include DC on a Disk-Mag, PD-library (or even CD-ROM) I would be happy to receive a free copy.

#### <span id="page-8-0"></span>**1.8 DISCLAIMER**

By using this product, you accept the FULL responsibility for any damage or loss that might occur through its use or the inability to use it. The developer of the software can NOT be held responsible.

#### <span id="page-8-1"></span>**1.9 SHAREWARE**

This product is SHAREWARE. "Free distributable" only says that  $\leftrightarrow$ you do not have to pay for copying or re-distributing the unregistered version of the program. You are allowed to test this product for 30 days. If you like it

and decide to use the product regularly, please read the chapter

How to register and pay the shareware fee.

## <span id="page-8-2"></span>**1.10 Whats it all about?**

A short introduction to Diamond Caves:

This game is based on the idea of Boulder Dash back on the good old C64. I added some new ideas (and some gfx/sfx) of Emerald Mine by Kingsoft and a bunch of my own ideas (and ideas of my friends, other user, ...) as well.

The main goal is to collect enough Emeralds and reach the Exit in time.

This task may be mastered alone or in teamwork.

You can control the player by moving your Joystick in the appropriate direction. Pressing the button and moving the Stick causes the Player to stand still and collect the item in the given direction.

P will Pause the game (Note:To turn off the pause mode, you have to activate the game window (simply click with your mouse into it) and then press "P" again)

ESC quits the game

the F-keys change the view-area: F1: Focus on Player 1 F2: Focus on Player 2 F3: Focus on both Players (note that you can't walk out of the visible area in this mode).

If you are playing on a Public Screen you can resize the Window in Pause mode.

If one of the Players is controlled by Keyboard, he may be moved using the cursor-keys, Space or R-Shift is the firebutton-equivalent.

How many Emeralds you have to collect and how many seconds are left is visible in the status-line on top or bottom of the screen.

You can increase your score in four different ways: - destroying opponents with a boulder (not with an explosion) - collecting things (Emeralds, Diamonds, Dynamite or Keys) - cracking a Nut - achieving a bonus by having time left when~reaching the exit. All of the extras described below are shown one by one in the  $25$ Tutorial-Levels . solid objects

> Things to collect Enemys

## <span id="page-10-0"></span>**1.11 solid objects**

```
There are many things in the game just "lying around", some are \leftrightarrowdescribed
seperately in Things to collect.
- Empty Space (black)
Not much to say :-)
- Sand
You can walk through it
- Boulder
Well, a rock is a rock. Be sure not to rest below one of them, they might
smash you!
- Bombs
Highly explosive!
- Nuts
They reveale an Emerald if cracked open by a boulder.
Rocks, Bombs and Nuts can be moved by the player!
- Walls
Six types of walls:
  - steel Walls - can't be destroyed
  - brick Walls - can be crushed using some kind of explosion (Bomb)
  - special brick Walls - will expand to the sides!
  - brick Walls containing Emeralds/Diamonds - use a Bomb or Dynamite to
   get the Jewels
  - magic Wall (blue) - once a Rock/Emerald/Diamond falls onto the magic
   wall, the wall starts spinning for a few seconds, changing everything
   that falls through
  - invisible Wall - looks like empty space but is very solid! Can be
   bombed away.
- Doors
There are two types of doors in the game:
  - Doors you need a
               key
                for (red, green, blue and yellow doors)
    Some doors are grey, so you don't know which kind of key you will need
  - Doors you can open/close using the blue switch
- conveyor belt
Can be turned on/off using the green switch. Things lying on the belt will
move!
- Quicksand
Boulders may sink into and out of the quicksand.
- Exit
a blue gate which starts flashing if you have enough Emeralds to enter.
- Wheel
```
if you spin the Wheel, the Robot will run towards the Wheel and not towards you. The Wheel only lasts for a few seconds. - Acidpool everything that falls into the Acid is gone forever! - Switches - the green Switch changes the direction of the conveyor belt - the blue switch open-/closes the switch-door - letters you may read, ignor or bomb them away:-)

Things to collect

Enemys

#### <span id="page-11-0"></span>**1.12 Things to collect**

Of course just collecting Emeralds would be very easy (and very  $\leftrightarrow$ boring) so there are lots of other goodies to collect in the game:

- two kinds of Emeralds called Emeralds (green) and Diamonds (blue). Diamonds count as three Emeralds.

- Dynamite to blow away walls and monsters. Ignit the Dynamite by holding down your firebutton for a few seconds. Then run away!

- A Forcefield (yellow coin) to protect you. Your player-sprite will fade to grey while in protected mode. You will hear a special sound to indicate the forcefield going down because it only lasts for a few seconds

- Extratime (green coin) that will be added to your time (bottom of screen).

- Keys. There are four different types of keys (red, green, blue and yellow) which are necessary for the four different doors.

solid objects

Enemys

#### <span id="page-11-1"></span>**1.13 Enemys**

You are not alone in the Diamond Caves! Here are the enemys you might encounter: - Bug crawling on the right wall, the Bug can be changed into 9 Emeralds and 1 Diamond if crushed by a boulder - Spaceship always moves on the left wall Touching the Bug or the Spaceship is very dangerous! - Robot This one follows you until he can kill you! Try spinning the Wheel to divert the Robot. - Eater This brother of Pacman will eat Diamonds and can be changed into various things (be surprised!) by shmashing him with a boulder - the amoeba expands through normal sand and quicksand. Beware of the drops! Spaceships and Bugs won't survive contact with the amoeba. solid objects

#### <span id="page-12-0"></span>**1.14 Title Screen**

There are several buttons in the title screen which can be  $\leftrightarrow$ accessed using the mouse in Port 1 or (if you already plugged in a Joystick) using either the cursor-keys and Space or the Joystick in Port 2.

Quit: Guess what this one does.

.

Get Levels: Select a Leveldirectory. Each Dir may contain up to 99 Levels (25 in the unregistered version).

One Player/Two Player: Change the number of Players. For even more players read Plans for the future

Things to collect

Name: Select a name or enter a new one. The Number is your Handicap (your highest possible Level). It gets updated every time you solve a Level and will be saved automatically.

Level/Max: The current Level and your Handicap.

Score: Your score so far (only for this Leveldirectory)

Games played: Number of games you played in this Leveldirectory

Highscores: Display the Highscorelist for the selected Level.

- Play game: Play the game. If you enter the Highscorelist, the list will be saved automatically.
- Record game: You can play the Level and every move will be recorded into a file (this is not possible in the unregistered version).

Replay game: If a record-file exists, you can watch it.

The big DC-Logo: Shows the About window containing some information.

#### <span id="page-13-0"></span>**1.15 History**

```
V1.0 (02.04.1995)
     - first public release
V1.1 (03.04.1995)
     - fixed small bug in quicksand-routine
     - optimized player-routine
     - added tooltype "JOYMOUSE2"
     - implemented introScreen-timeout (8 sec)
     - fixed game-level 23 (way too difficult - actually insoluble :-)
V1.2 (06.04.1995)
     - finally fixed gameport.device
     - fixed small bug in 2-player-mode
     - more optimizations
V1.3 (09.04.1995)
     - added tooltype "STATUSTOP"
     - fixed bug in game-level 25
     - fixed bug in conveyor-belt
V1.4 (01.05.1995) (registered Users only)
     - rewrote installer-script
     - added "normal" icons (for those MagicWB-haters :-)
     - added 10 Easy-Levels
     - included replay-files for all levels (Tutorial, Game & Easy)
     - fixed preferences-loading (reg-version)
     - fixed small bug in GetLevel-Window
       (items are now set to default after changing number of players)
     - rewrote record-routine
       (files are now 7/8 shorter than before)
     - improved loading
       (gfxfiles are now loaded once and then kept in memory)
     - rewrote Joystick-routine
```

```
(still some optimizations to do though)
     - increased keyboard-buffer
V1.5 (05.05.1995)
     - fixed some corrupted replay-files
     - added "Level-Hints" to documentation
     - minor internal changes
     - Overscan-prefs are now loaded correctly when running from Editor
V1.6 (16.05.1995)
     - finally fixed replay-routine
     - optimized in-game-routines
     - changed gfx-format
       (registered users are now able to create their own gfx with up to
       256 colors, using the tool "DiamondGfx")
     - due to user-request, the game can now be run on a 68000
     - implemented delay
       (this is for reg-users playing with screenmodes like Super72)
     - removed Mungwall/Enforcer-Hit in Overscan loading routine
V1.7 (04.06.1995)
     - completely rewrote game-timing
       (Diamond Caves now uses the timer.device and runs at the same speed
       under every screenmode. The game may seem to be a bit slower than
       before if you're useing a screenmode with a higher frequency than
       50Hz)
     - removed bug in player-movement
       (player wasn't killed under certain circumstances)
     - removed bug in explosion-routines
       (sometimes explosions didn't cause other things to explode)
     - fixed keyboard-handling in main-menu
     - had to re-record some replay-files :- (
     - fixed bug with windows on title screen
       (didn't attach to system default font)
     - DBL-screenmodes are now supported correctly
       (see "DiamondPrefs.guide")
     - optimized Joystick-routine
V1.8 (14.06.1995)
     - finally fixed keyboard-handling (game)
     - optimized in-game-routines
     - DBL-screenmodes are *now* supported correctly
       (V1.7 didn't recognize the "Interlace" flag)
     - re-added VBI-timing
       (this is for PAL-modes, they are now flickerfree using
        VBI-timing - other modes should use the timer.device,
        see "DiamondPrefs.guide")
V1.9 - skipped
V2.0 (08.07.1995)
     - fixed CLI-startup
     - DC finally runs on 68000
       (removed "word-read from odd address")
     - added "move through empty space" sound
     - preferences can now be used by unregistered users, too!
       (use the program "DiamondPrefs V1.3")
```
- Diamond Caves now runs on Intuition Screens in true multitasking (although you should pause the game before switching screens :-) - optionally Diamond Caves now runs in a window on a standard Public Screen! (Kick3.0 required, gfx-board recommended) - fixed small gfx-bug with player - fixed bug in loading custom-samples - fixed overscan V2.1 (16.07.1995) - paying the shareware fee with foreign cheques is now easier (and cheaper!) - fixed loading players name - added "Score" and "games played" to Titlescreen. - optimized in-game routines - fixed small problem with remapping colors when running on a Public Screen V2.2 (05.09.1995) - fixed bug with growing wall - fixed small bug with sound and conveyor belt/magic wall - fixed small bug with acid pools - removed busy-wait in pause mode - added pause window - intro-screen can now be canceled with ESC - optimized in-game routines - input.device wasn't closed propperly - improved error-handling (game now runs better on write protected disks like CD-ROMs, and creates backups of important files) - rewrote GetLevels-window (now using listview to display unlimited number of dirs :-)
	- fixed yet another overscan-bug (actually a bug in intuition/graphics.library !)

## <span id="page-15-0"></span>**1.16 Plans for the future**

There may be some minor updates in the meantime (bugfixes), new extras and more players are features of a major update in the far future.

Plans for the near future:

- configurable keyboard-control

- 2 seperate keyboard-control-methods
- special CyberGfx-Version (as soon as I get my CyberVision64)
- improve speed in Public Screen version
- splitscreen for two player mode (two windows on Public Scrreen)

DiamondHigh: Join Highscorelists with your friends (registered users only).

Plans for the next major update:

- serial link-up option featuring - 2 Players each with his own screen

- 4 Players on 2 linked Amigas! - maybe even a competition-mode, either one-on-one or two-on-two - new extras: - a canon (gun) to shoot the enemys - maybe teleporters - new (and improved :) enemys - new goals: - kill all enemys (or all other players) instead of collecting emeralds

## <span id="page-16-0"></span>**1.17 Frequently asked questions**

Where is the AGA-Version of Diamond Caves? Why do you use OS-routines? They are so slow! Why can't I play new Levels? How can I improve game speed? Why are some things different from the original Boulder Dash? Where is the blue key in Game-Level 1? Is it possible to use old Emerald Mine Levels with Diamond Caves? The Joystick-Emulation in the Titlescreen does not work right. Why is the scrolling not as smooth as in previous version of DC? I've got serious problems with Diamond Caves scrolling the screen  $\leftarrow$ 

## <span id="page-16-1"></span>**1.18 Where is the AGA-Version of Diamond Caves?**

Q:Where is the AGA-Version of Diamond Caves?

!

A:There will be no "real" AGA-Version because Diamond Caves already supports AGA-screenmodes and gfx with up to 256 colors. All you (or somebody else) need to do is to draw a 256 color version of the Diamond Caves gfx. This can be done using the program DiamondGfx. DiamondGfx already includes a 32-color version of the orginial gfx as well as all the IFF-pictures you need.

#### <span id="page-16-2"></span>**1.19 Why do you use OS-routines? They are so slow!**

Q:Why do you use OS-routines? They are so slow!

A:The reason for this is that about 1987 I bought the original Emerald Mine by Kingsoft (which inspired me to do Diamond Caves 7 years later). The problem with EM is, that it refuses to work under Kick2.0 and that it has some problems with 32bit-fast mem and fast processors. I didn't want to write a game that in a few years no one would be able to play because of crappy coding.

OS-routines are not that slow, part of the lack of speed results in the fact that I tried to make everything as configurable as possible. Where most EM-clones use fixed values for screen- and playfield-size, my program adjusts to the Amiga it runs on and supports Level from 10x10 up to 100x100.

Be sure to read How can I improve game speed?

#### <span id="page-17-0"></span>**1.20 Why can't I play new Levels?**

.

Q:My friend has the Diamond Caves Leveleditor but my unregistered copy of Diamond Caves refuses to load the new levels. What am I doing wrong?

A:The unregistered version of Diamond Caves is not capable of loading other levels than the ones that came with the distribution.

If you really want to play new Levels, please pay the shareware fee.

#### <span id="page-17-1"></span>**1.21 How can I improve game speed?**

Q:How can I improve the speed of the game?

A:There are several things to make the game work faster:

- use Kickstart 3.0 or 3.1 instead of Kick2.0. Some gfx-routines are up to 10 times faster in Kick3.x and under 3.x interleaved Bitmaps will be used, this improves gfx-speed.

- don't use the gameport.device unless you have to, it's slower than directly accessing the hardware.

- playing in Interlace is great if you have a 17" monitor but because I have to update 4 times the screensize than in non-Interlaced modes the game will be slower.

- running a lot of programs in the background might consume important CPU-time.

#### <span id="page-18-0"></span>**1.22 Why are some things different from the original Boulder Dash?**

- Q:I'm a big fan of the C64-game Boulder Dash, but in Diamond Caves some things are different. The amoeba won't change into Emeralds when surrounded by solid objects and Bugs (Butterflys in Boulder Dash) can't be killed by Emeralds.
- A:Actually, Diamond Caves is a(nother) clone of the first Amiga-clone "Emerald Mine" by Kingsoft from 1987 and not a direct version of Boulder Dash. I don't want to change the handling of things in the game in future version because this might confuse current users.

#### <span id="page-18-1"></span>**1.23 Where is the blue key in Game-Level 1?**

- Q:I'm new to Diamond Caves and I can't find that stupid :) blue key I need to enter the exit in Game-Level 1.
- A:Have you played Tutorial-Level 14 (The Return of Pacman)? In this level, you're supposed to learn that the Eater holds many different things "inside". To get them, you have to smash him with a boulder. If you've looked at the preview picture of the Diamond Caves Editor you may even have that the Level displayed is Game-Level 1 and in the Eater-window you can see that the blue key is "in" the last (the 4th) Pacman.

#### <span id="page-18-2"></span>**1.24 Is it possible to use old Emerald Mine Levels with Diamond Caves?**

Q: I've got another Boulder Dash clone (insert your favorite one  $\leftrightarrow$ here) and I want to use previously created Levels in Diamond Caves. Is this possible? A:Yes, this is possible. Sinec V1.1, the Diamond Caves Editor has an option to import Levels from these Boulder Dash clones: Balder's Grove Emerald Mine I Emerald Mine II Emerald Mine III Emerald Mines CD If you havn't got the Diamond Caves Editor, read the chapter How to register . And if your favorite Boulder Dash clone isn't supported yet, feel free to contact me.

#### <span id="page-18-3"></span>**1.25 The Joystick-Emulation in the Titlescreen does not work right.**

Q:The Joystick-Emulation in the Titlescreen does not work right.

A:I'm using the gameport.device as shown in the RKM Devices. The only reason, this can go wrong is if another program is using the gameport.device, too. Some Screenblankers (like BlitzBlank) check the Joystick-port as well to determine wether to blank or to stop blanking. For some (yet unknown) reason, this interfears with my Joystick-routine. For now, please turn off switches like "Check Joystick" in Blitzblank.

#### <span id="page-19-0"></span>**1.26 Why is the scrolling not as smooth as in previous version of DC?**

Q:Why is the scrolling not as smooth as in previous version of DC?

A: There are (at least :-) two reasons for the scrolling beeing not very smooth:

1. If the program needs more than one frame to update the screen, there will be a very short delay in the srolling (flicker).

Suggestion: Free some CPU-time (close other applications) or get a faster processor :-)

2. If you are not running in PAL-mode (50Hz), the scrolling will flicker because I'm updating the screen every 1/50 second wether or not the VBI-frequency is 50Hz. This is because the game should run at the same speed under every screenmode.

Suggestion: Use PAL-modes or turn on the "VBI-timing" in DiamondPrefs.

#### <span id="page-19-1"></span>**1.27 I've got serious problems with Diamond Caves scrolling the screen!**

Q:I've got serious problems with Diamond Caves scrolling the screen, sometimes the left/right borders get clipped!

A:This is a bug in graphics.library v39.x and lower. It is fixed in Kickstart3.1.

If you don't have Kick3.1, you should not use maximum overscan values.

To prove that this is actually a bug in graphics.library and not in Diamond Caves:

Open the preferences program Prefs:Colors in a way, that it uses it's own screen. Now drag it to the left/right. Using Kick3.0 the edges seem to disappear sometimes, depending on your overscan values.

#### <span id="page-19-2"></span>**1.28 How to register**

I spent a lot of work and one year of programming in Diamond  $\leftrightarrow$ Caves so I think it's only fair to demand a little reward if you, the user, want to use my program on a regular basis.

What do I get? What and how do I have to pay? The following things are not possible in the unregistered version  $\leftarrow$ : - play other Levels than the 60 Levels included in the unreg.version - save or test Levels using the Diamond Caves Editor - use the 32color-version of Diamond Caves (included in DiamondGfx)

- draw your own gfx for Diamond Caves
- use your own samples withing Diamond Caves
- record Levels to watch them later

#### <span id="page-20-0"></span>**1.29 What do I get?**

After paying the fee you will receive a keyfile and the latest version of Diamond Caves. Furthermore the registered version includes:

- you will now be able to use up to 99 Levels per Leveldirectory

- you will be able to record your Levels and watch them later or show them to your friends.

- DiamondEdit: Take a look at the Preview-picture! The Diamond Caves Editor is capable of loading old Emerald Mine Levels. The Diamond Caves Leveleditor is based on MUI but you do \*not\* have to be a registered user of MUI to use the Editor. The Dimamond Caves Editor works 100% even with the unregistered version of MUI. MUI is (C) Stefan Stuntz and it's available on AmiNet and on several PD-Collections.

- DiamondGfx: Now you are able to include your own graphics into Diamond caves. Comes with the original gfx as IFF-pictures. This also includes an improved ready-to-use 32-color-version!

- DiamondSfx: Include your own samples into DiamondCaves!

You will also get a bunch of new Levels, for example 25 Beginner-Levels and the Easy-Levels 11-60. Have you mastered the first 10 Easy-Levels yet?

## <span id="page-20-1"></span>**1.30 What and how do I have to pay?**

If you want to register, please fill out the Registration-form or send me a normal letter with the necessary information. There are three ways to pay the money and one special offer: Cash: If you want to pay in cash, the Shareware fee is 30 DM (German-Marks) or 20 \$ (US-Dollars) or 15 £ (British-Pounds) other currencies can not be accepted. I don't think there will be any problems if you place the money in the envelope in a way it can't be seen from the outside. There havn't been any problems yet. Cheques: 1) If you live INSIDE of Germany, you may send me a cheque for the cash amount given above. 2) If you live OUTSIDE of Germany it will cost a small fee for me to accept cheques, so I have to charge you extra: 35 DM (German-Marks) or 24 \$ (US-Dollars) or 17 £ (British-Pounds) If you're living inside of Europe, please use Eurocheques. Bank account: You can transfer 30 DM to my bank-account: Peter Elzner Commerzbank Letmathe account: 642 5000 104 BLZ: 445 400 22 \* Don't forget to include your full name, so \* \* I'm able to see who transfered the money! \* Special Offer: I am collecting Superman Comicbooks (DC-Comics USA), so if you want to give away some of them, you may contact me to find out which numbers I need. Don't send them right away! How to get your keyfile: ~~~~~~~~~~~~~~~~~~~~~~~~ Snail-Mail: This consists of two disks (so far) including your keyfile as well as the latest version of Diamond Caves and the Diamond Caves Tools and a bunch of new Levels.

E-Mail: If you want to get your keyfile via E-Mail, please send the filled-out Registration.txt along with your PGP-key (pgp -kxa) because I'm only shipping PGP-encrypted keyfiles! Bank account transfer is recommended, please pay withing 2 weeks. I'm not sending away keyfiles without PGP-encryption!

#### <span id="page-22-0"></span>**1.31 How to get updates**

Updates and new Levels will be published through AmiNet ( $\leftrightarrow$ international) and FRAS (Germany). Announcments of new versions will be made in "comp.sys.amiga.games", "/Z-Netz/Rechner/Amiga/Spiele" and "/Fras/Text/Beschreibungen". If you don't have access to either of these possibilitys, you can send a letter to me , including - an empty disk for the latest version of Diamond Caves and/or an empty disk for the newest Levels

- an international reply-coupon (available at your local post office) or the amount of 3DM or 3US\$ in cash. You will then get the latest version of Diamond Caves, (if you've already registered, the latest version of the Editor as well) and all the new levels created so far. Note that you will need the registered version of Diamond Caves to play other levels than the 60 Levels included in the distribution.

Orders without disk and/or p&p-money can't be fulfilled!

#### <span id="page-22-1"></span>**1.32 How to contact the author**

```
If you have any comments, new ideas or found any bugs, feel free to write.
My Address:
   Peter Elzner
   Grudene 6a
 D-58644 Iserlohn
   Germany
E-Mail:
   Hawk@blanker.ruhr.de
```
02374/84425 (Germany) ++49 2374 84425

If you have the Diamond Caves Editor you may also send new Levels to me (on disk or by E-Mail), I will release them on AmiNet.

## <span id="page-23-0"></span>**1.33 Registration-form**

Please fill this out if you want to register to Diamond Caves. ← This text is also available as the single file "Registration.txt". If you don't have a printer, you may send the necessary information in a normal letter to my address . english version: Registration.txt german version: Registrierung.txt

## <span id="page-23-1"></span>**1.34 Registration.txt**

```
To: Peter Elzner
   Grudene 6a
  D-58644 Iserlohn
    Germany
     YES, I want to register to Diamond Caves.
I have enclosed the shareware-fee as (please tick)
O Cash (30 DM or 20 US$ or 15 £)
O Cheque (inside Germany: 30 DM or 20 US$ or 15 £)
O Cheque (outside Germany: 35 DM or 24 US$ or 17 £)
O Bank transfer (30 DM)
    You MUST fill in the following four lines!
           Please use capital letters.
   Name: ______________________________________
 Street: \_PC, City: \_Country: \Box
```
The latest version of Diamond Caves, my keyfile and the

Diamond Caves Tools will be send to the above address.

```
This is optional:
```
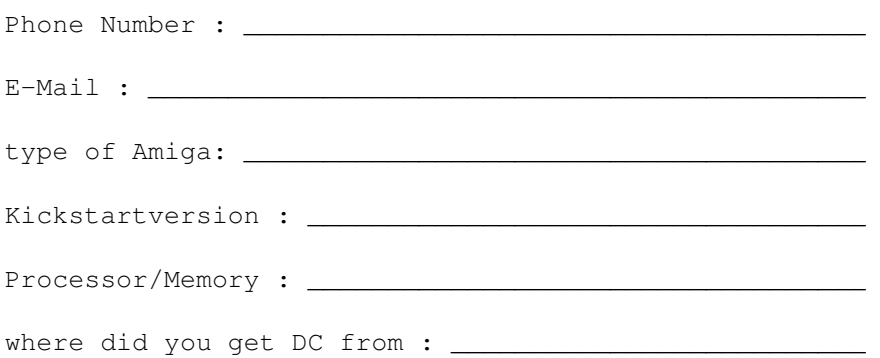

how do you like Diamond Caves (please tick)?

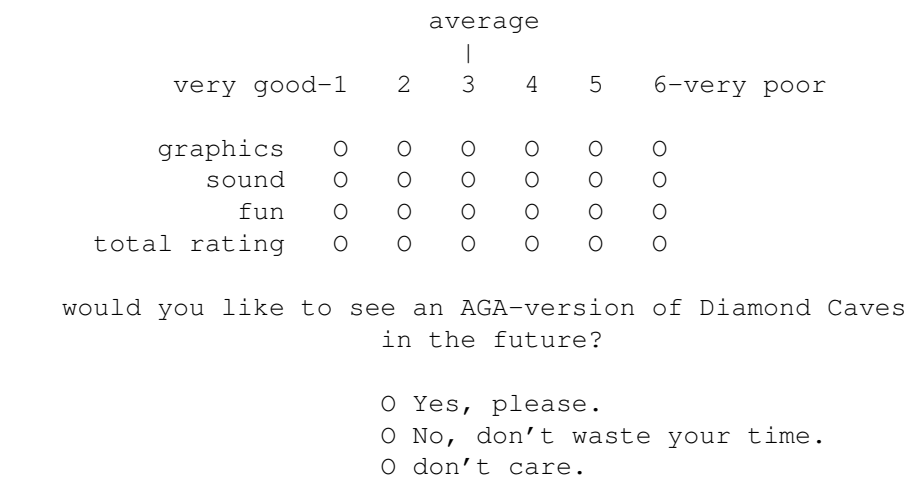

Comments, suggestions, new ideas, bugs, ... :

## <span id="page-24-0"></span>**1.35 Registrierung.txt**

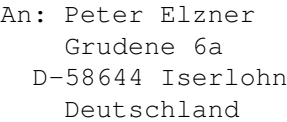

JA, ich möchte mich für Diamond Caves registrieren lassen. Ich habe den Shareware Betrag von 30 DM folgendermaßen bezahlt:

- O Bar
- O Scheck
- O Banküberweisung

Bitte die folgenden Felder unbedingt und in

Druckbuchstaben ausfüllen:

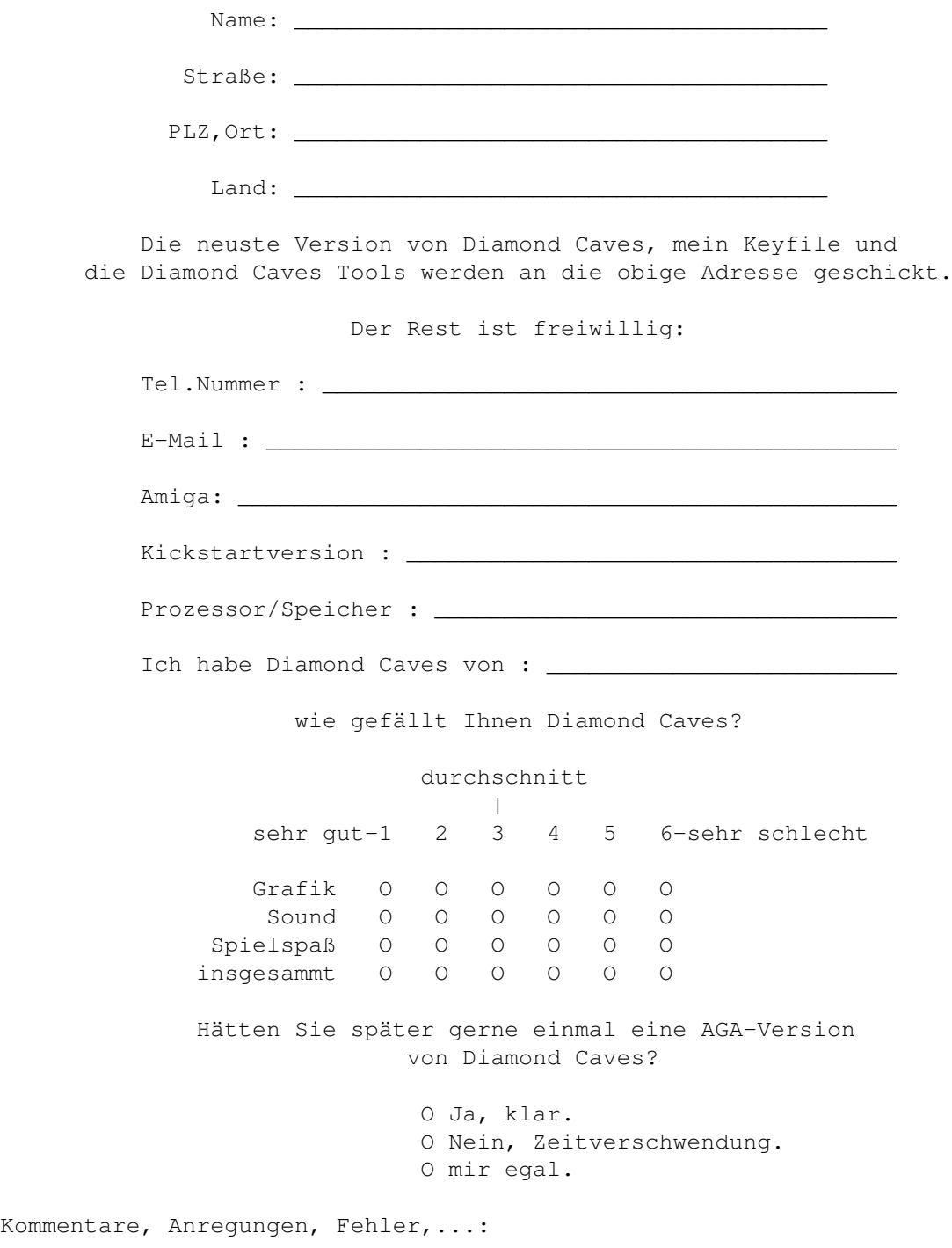

# <span id="page-25-0"></span>**1.36 Level Hints**

With some players complaining about the difficulty of some Levels  $\leftarrow$ , here

are hints on what to do, where to go and how to solve the Tutorial Levels included in the unregistered version of Diamond Caves.

And: watching the replay-files is always a good idea.

- 1.Stones'n'Diamonds
- 2.Driving you Nuts
- 3.Bomb the Base
- 4.Danger ahead
- 5.The Debugger
- 6.Follow me!
- 7.It's Magic!
- 8.The key to success
- 9.Acid Folks
- 10.The Blob
- 11.Pacman
- 12.One way
- 13.Quicksand
- 14.Return of Pacman
- 15.Switch it
- 16.Use the force Luke!
- 17.Invisible
- 18.Zero hour
- 19.I like to move it
- 20.Bonus Level
- 21.The right choice
- 22.One for each
- 23.15 seconds left
- 24.Be quick or be dead
- 25.Very funny

## <span id="page-27-0"></span>**1.37 1.Stones'n'Emeralds**

1.Stones'n'Emeralds

I think this one should not be a problem :-)

What you should learn here: 1. Diamonds count as three Emeralds 2. Emeralds and Diamonds will roll down from almost anything if there is free space besides 3. Boulders only roll down from Emeralds/Diamonds and broken walls, not from steel or normal brick walls 4. Diamonds can be crunshed by smashing a boulder on top of them

#### <span id="page-27-1"></span>**1.38 2.Driving you Nuts**

2.Driving you Nuts

Should be no problem.

What you should learn here: 1. Every Nut contains an Emerald 2. Nuts behave very much like other items (Emeralds, ...)

## <span id="page-27-2"></span>**1.39 3.Bomb the base**

3.Bomb the base

Try to use bombs where possible otherwise use the Dynamite. Hurry up, there's not much time left!

What you should learn here: 1. How to use Dynamite 2. Bombs are dangerous 2. Some Emeralds/Diamonds are stuck in brick walls

## <span id="page-27-3"></span>**1.40 4.Danger ahead**

4.Danger ahead

Avoid contact with the Spaceship. Use it to blow a hole in the wall

What you should learn here: 1. Spaceships are dangerous

- 2. They move on their left side
- 3. They explode in a 3x3 square

## <span id="page-28-0"></span>**1.41 5.The Debugger**

5.The Debugger

Avoid contact with the bugs. You have to get a 3x3 square from every bug you destroy, so be carfull with the on on the bottom.

What you should learn here: 1. Bugs are dangerous 2. They move on their right side 3. They explode in a 3x3 square, leaving 8 Emeralds and 1 Diamond behind

#### <span id="page-28-1"></span>**1.42 6.Follow me!**

6.Follow me!

Don't get caught by the Robots.

What you should learn here: 1. Robots are dangerous, although you won't die immediately when staying next to them. 2. They always follow Player1 (ot Player2 if Player1 is dead) 3. They explode in a 3x3 square

## <span id="page-28-2"></span>**1.43 7.It's Magic!**

7.It's Magic!

Collect \*all\* Diamonds but no Emeralds above the magic wall!

What you should learn here: 1. The wall starts spinning after the first item hits it 2. Boulders are changed into Emeralds 3. Emeralds are changed into Diamonds 4. Diamonds are changed into Boulders!

## <span id="page-28-3"></span>**1.44 8.The key to success**

8.The key to success This one is easy. What you should learn here: 1. There are 4 types of keys belonging to 4 types of doors 2. There are also grey doors -> you can't see which key you'll need

## <span id="page-29-0"></span>**1.45 9.Acid Folks**

9.Acid Folks

Be carefull: Don't get hit by a boulder and don't enter the acid!

What you should learn here: 1. Everything that falls into the acid is gone, including you!

## <span id="page-29-1"></span>**1.46 10.The Blob**

10.The Blob

Free the amoeba, get away and wait  $:-)$ 

What you should learn here: 1. The amoeba grows through sand and empty space 2. Bugs explode after touching the amoeba

## <span id="page-29-2"></span>**1.47 11.Pacman**

11.Pacman

Just watch!

What you should learn here: 1. The Eater is eating Diamonds!

## <span id="page-29-3"></span>**1.48 12.One way**

12.One way

Move in a circle because there's no way back!

What you should learn here: 1. There are two types of growing walls

## <span id="page-29-4"></span>**1.49 13.Quicksand**

13.Quicksand

Just collect all Emeralds and don't get hit by a boulder

What you should learn here:

1. Boulders sink into the quicksand if it's empty

2. Boulders sink out of the quicksand if the space below is empty

3. Other items (Emeralds,...) are not affected by the quicksand

#### <span id="page-30-0"></span>**1.50 14.Return of Pacman**

14.Return of Pacman

Destroy all Eaters. The last Eater you destroy will reveal the red key for the door.

What you should learn here: 1. Eaters are dangerous if they move towards you 2. They explode in a 3x3 square leaving different things behind 3. The order they leave their things behind is  $*$ only $*$  affect by the number of Eaters you have smashed before!

## <span id="page-30-1"></span>**1.51 15.Switch it**

15.Switch it

This is easy.

What you should learn here: 1. There are doors you can open/close using a switch 2. Turning the switch will open closed doors and close open doors

#### <span id="page-30-2"></span>**1.52 16.Use the force Luke!**

16.Use the force Luke!

Collect the Forcefield coins and use you invincibility to destroy all enemys simply by "touching" them!

What you should learn here: 1. The forcefield is great! 2. You will fade to grey after collectig a yellow "S"-coin ("S"hield) and you can't be killed while beeing grey (not even by a timeout!)

#### <span id="page-30-3"></span>**1.53 17.Invisible**

17.Invisible

Follow "the way". You don't have to go all the way back at the end, simply use the Dynamite.

What you should learn here: 1. Invisible walls can't be seen (surprise!) ... 2. .. but they can be destroyed!

## <span id="page-31-0"></span>**1.54 18.Zero hour**

18.Zero hour

You may notice at the beginning that you have only 20 seconds left. Of course you are not supposed to solve the Level in this time, collect the green "T"-coins ("T"ime) to increase your remaining time.

What you should learn here: 1. Time coins add time to your time :-) (in this Level: 5 seconds for every coin)

### <span id="page-31-1"></span>**1.55 19.I like to move it**

19.I like to move it

Place the boulder on the conveyor belt and activate it.

What you should learn here: 1. Boulders (and other things as well) can be moved on the conveyor belt

#### <span id="page-31-2"></span>**1.56 20.Bonus Level**

20.Bonus Level

This is difficult: First you have to... eh... and then... hm...

What you should learn here: 1. having fun 2. one exploding Spaceship or Bug will cause other Bugs to explode as well

#### <span id="page-31-3"></span>**1.57 21.The right choice**

21.The right choice

Place the boulder on the right spot...

What you should learn here: 1. Things always fall to the left if there is space on both sides

#### <span id="page-31-4"></span>**1.58 22.One for each**

22.One for each

Not as easy as it looks like. Remember: You have exactly one boulder for each bug and one for the exit. Work from the left to the right and always use the left-most boulder. (Or the other way round)

What you should learn here: 1. You can't move a boulder over empty space

## <span id="page-32-0"></span>**1.59 23.15 seconds left**

23.15 seconds left

Release the boulder at the right time.

(The bug should be in the corner)

What you should learn here: 1. Timing

#### <span id="page-32-1"></span>**1.60 24.Be quick or be dead**

24.Be quick or be dead

Collect from the left to the right and don't waste time. You must get every Emerald/Diamond!

What you should learn here: 1. Amoeba Drops are dangerous!

## <span id="page-32-2"></span>**1.61 25.Very funny**

25.Very funny This is easy... What you should learn here: 1. nothing :-)

## <span id="page-32-3"></span>**1.62 neXus software**

neXus software is delivering high quality shareware products right to your Amiga.

Other great products of neXus software:

MasterBlaser V2.2: The ultimate Dynablaster clone ~~~~~~~~~~~~~~~~~ by Alexander Ivanof

Up to 5 players (at the same time on the same screen)

Loads of extras like time bombs remote controlled bombs move walls invisibility forcefield diseases (infectious !) -> and everything configurable! A shop were you can buy new extras Team mode: Play "2 on 2" or even "4 on 1" Computer controlled enemys and much more... MasterBlasterV2.2 is Shareware and can be found on AmiNet/game/2play. Contact

- the author of MasterBlaster at: Armitage@blanker.ruhr.de the neXus support center at: Hawk@blanker.ruhr.de

## <span id="page-33-0"></span>**1.63 Credits**

Of course, the first greetings have to go to the creator of Boulder Dash on the good-old C64, Peter Liepa, and to Klaus Heinz and Volker Wertich. Klaus and Volker wrote the original Emerald Mine for Kingsoft back in 1987!

normal greetings to:

Tom Beuke Neil Brewitt Dietmar Eilert (for his excellent GoldEd) Volker Elzner Peter Froehlich (for his VBIServer.mod) Udo Grundmann Martin Hauner (RareDiamond Icons) Alexander Ivanof Joerg Kluever Niels Knoop Michael Menzel Sylvain Rougier Ulrich Sibiller (for the EM-decoding routine) Mark Sorensen & Trevor Morris (MagicWB2 Icons) Christian Stieber (for his remapping routines) Stefan Stuntz (for his great MUI) Albert Weinert (for additional Oberon-help) and to everybody I forgot... special thanx to Peter Schulz for his great support. BTW: This game was written in Amiga Oberon on a A3000/25 13MB Kick3.1